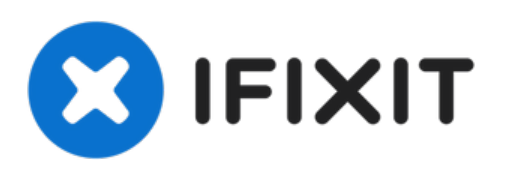

# **iMac Intel 21.5**インチ **EMC 2308**デュアルドライ ブのインストール

iMacに2番目のドライブを追加するとスピードの改善、ストーレッジの拡大や新しいソフトウェア を...

作成者: Brittany McCrigler

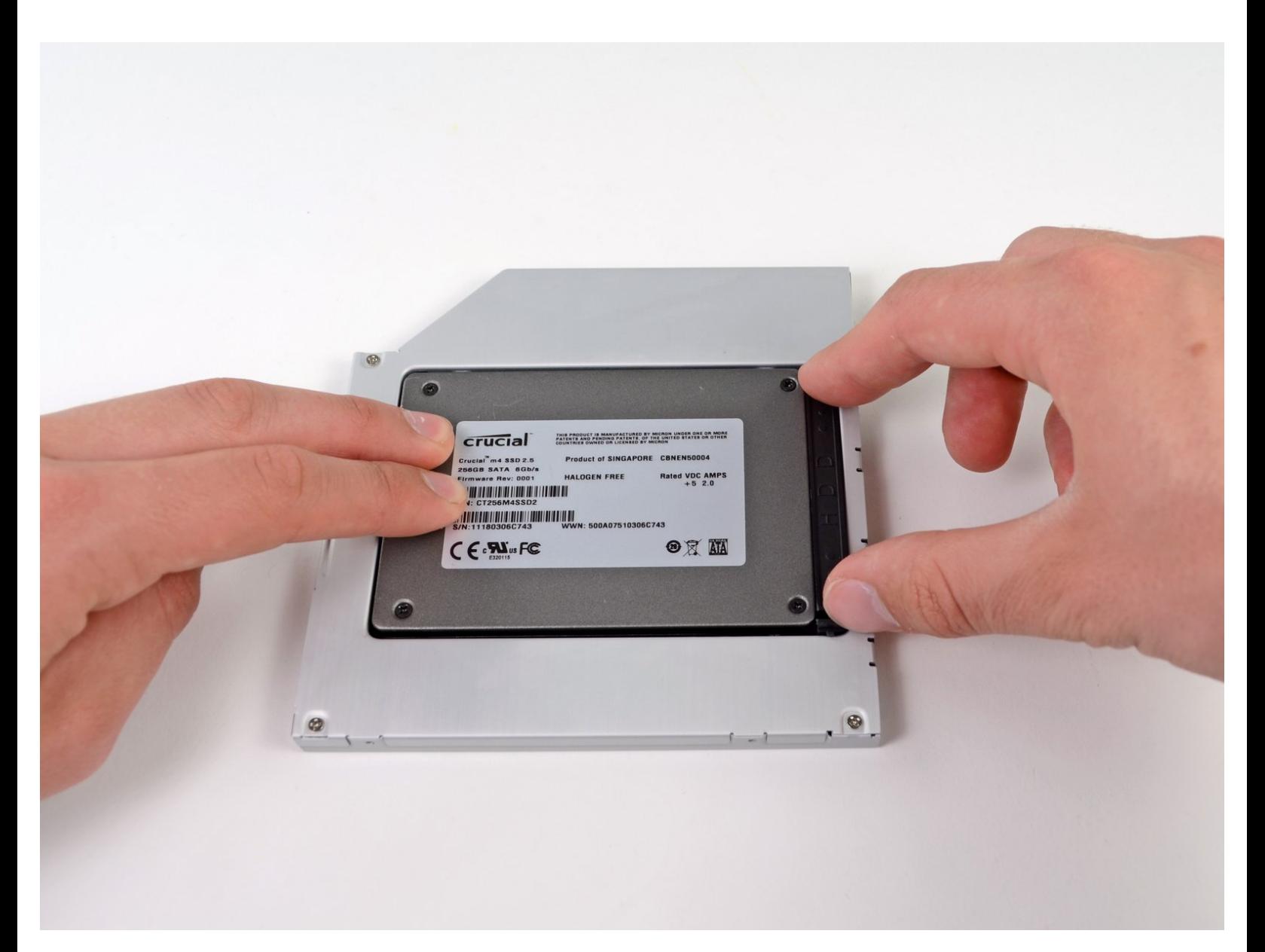

## はじめに

iMacに2番目のドライブを追加するとスピードの改善、ストーレッジの拡大や新しいソフトウェア をインストールした際にもたらされる障害を軽減できるなど、様々な利点があります。このガイド を使って、iFixit製光学ドライブベイエンクロージャーを使って取り付けます。

## ツール**:**

- [高荷重用吸盤カップ](https://www.ifixit.com/products/heavy-duty-suction-cups-pair)(2個セット) (1)
- [プラススクリュードライバー](https://www.ifixit.com/products/phillips-00-screwdriver)(#00) (1)
- [スパッジャー](https://www.ifixit.com/products/spudger) (1)
- T10 [トルクスドライバー](https://www.ifixit.com/products/tr10-torx-security-screwdriver) (1)

## 部品**:**

iMac & Mac mini Dual Drive [Enclosure](https://www.ifixit.com/products/12-7-mm-sata-optical-bay-sata-hard-drive-enclosure) (1)

ã"ã®æ–‡æ›¸ã¯2023-02-27 04:19:37 PM (MST)ã«ä1⁄2œæˆã•ã,Œã¾ã—ãŸã€,

#### 手順 **1 —** ガラスパネル

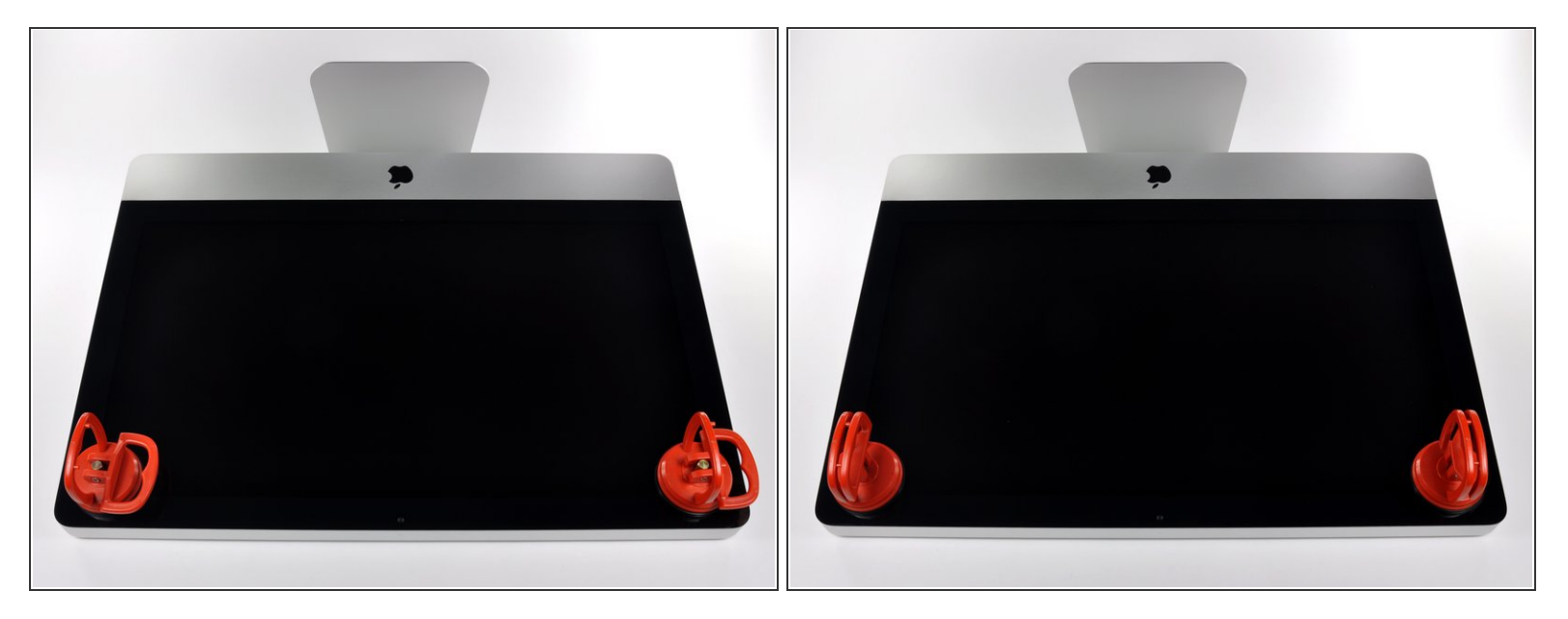

- 作業を始める前に、iMacの電源を切り、画像のように本体を倒して、柔らかい表面上に載せてく ださい。
- ガラスパネルの上部コーナーの2箇所に吸盤カップを取り付けます。
- $\widehat{\left( i \right)}$  iFixitが販売している<u>吸盤カップ</u>を取り付けるには、まず吸盤カップの持ち手ハンドルをガラスパ ネルの表面に対して水平になるように上げてください。ガラスに吸盤カップを軽く装着して、も う一方のハンドルも平行になるように上げてください。
- 吸盤カップがうまく装着しない場合は、ガラスパネルと吸盤カップを中性洗剤などで綺麗に拭き 取ってください。

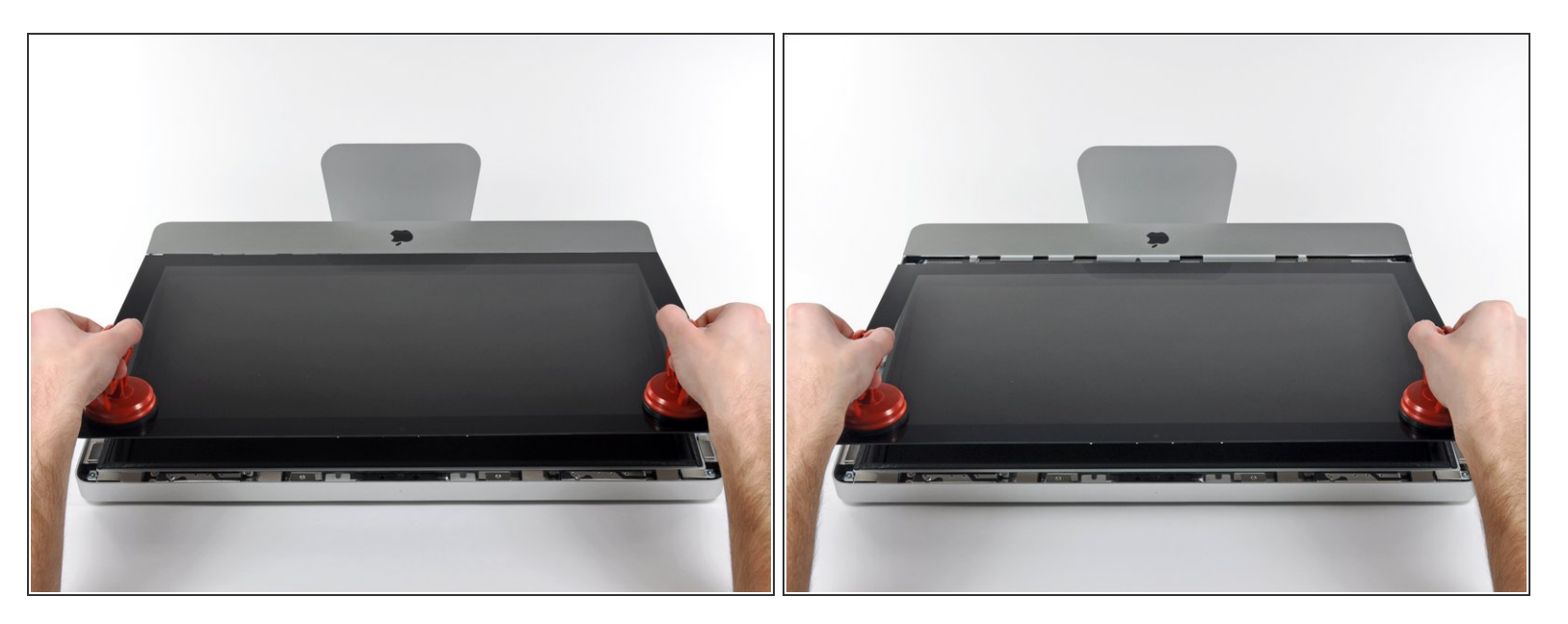

- ゆっくりとガラスパネルをLCD表面に垂直になるように持ち上げて、スチール製のマウントピン
- ガラスパネルをiMacの底側端から引き抜き、丁寧に脇に置いてください。
- 再組み立ての際には、ガラスパネルの内側やLCD表面を綺麗に拭いてください。デバイスの電源 を入れると、ほこりや指紋が内部に閉じ込められ、視界が遮られてしまうことがあります。

## 手順 **3 —** ディスプレイ

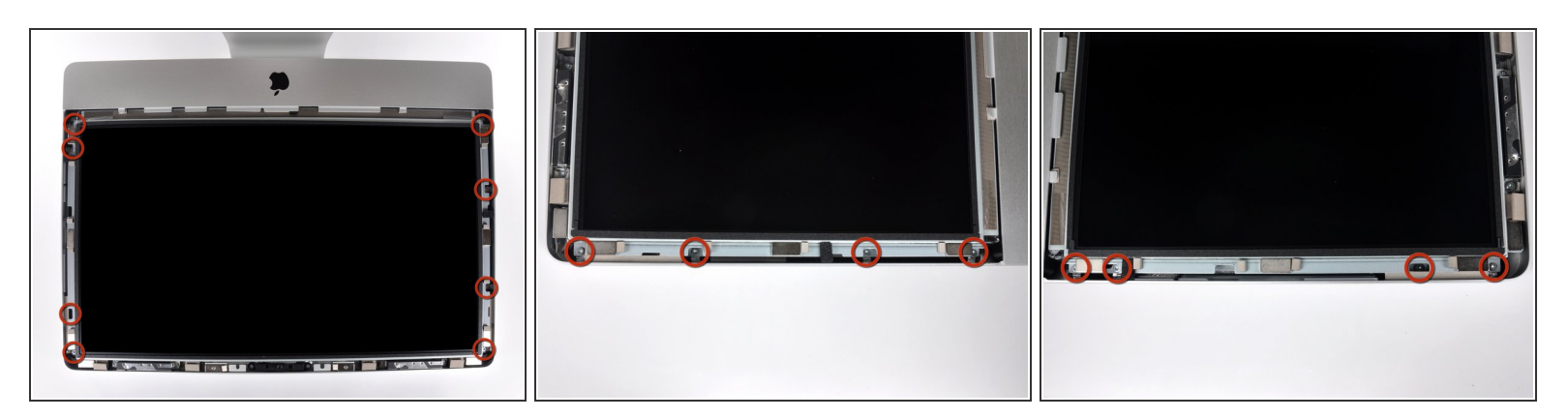

アウターケースからディスプレイを固定している8 mm T10トルクスネジを8本外します。

#### 最後の2枚の画像はディスプレイ両側の詳細です。

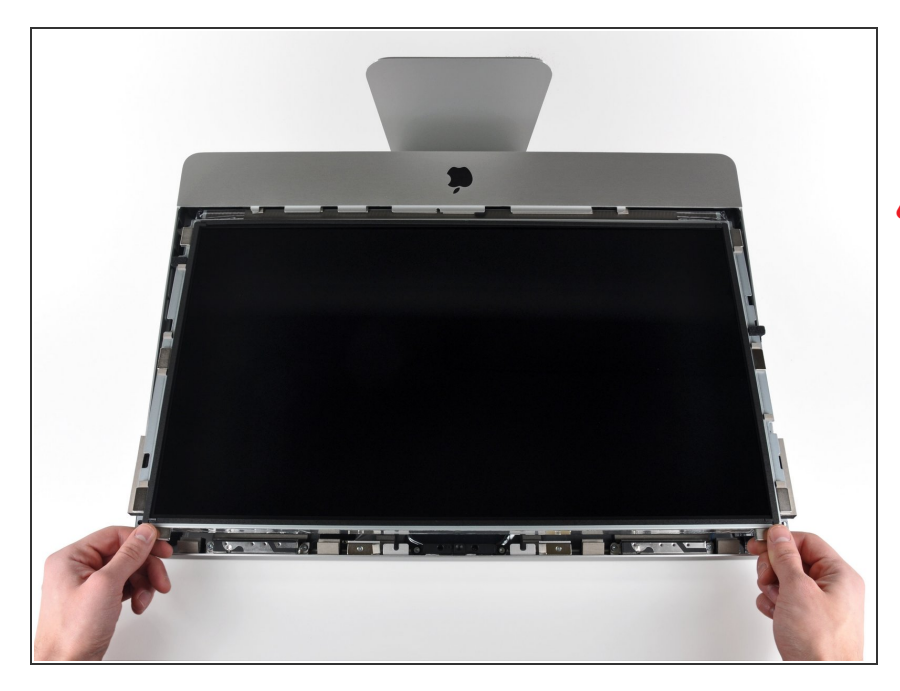

- アウターケースからディスプレイ上 部端をわずかに持ち上げます。
- ∠∧ あまり高く持ち上げすぎないでくだ さい。ロジックボードとディスプレ イは数本のケーブルで繋がったまま です。

## 手順 **5**

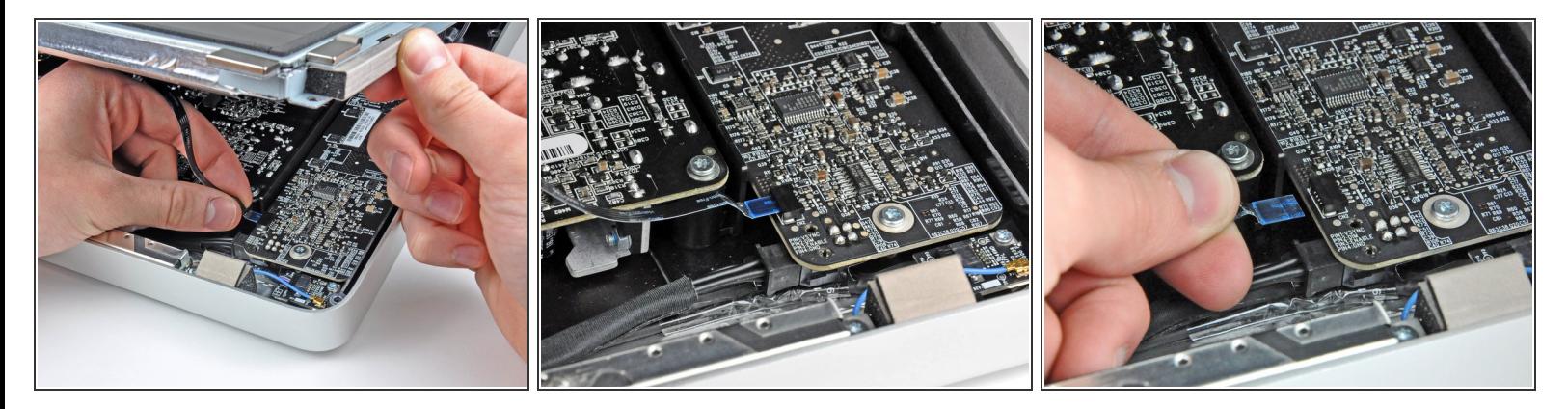

- **iMacの左上隅付近にあるLEDドライバボードのソケットから垂直の同期リボンケーブルを引き出** します。
- 垂直の同期リボンケーブル端はZIFになっていますが、ソケットにはロックや固定フラップが付い ていません。 ケーブルをソケットからiMacのオプティカルドライブ側に引き抜いて、LEDドライ バーボードから外します。

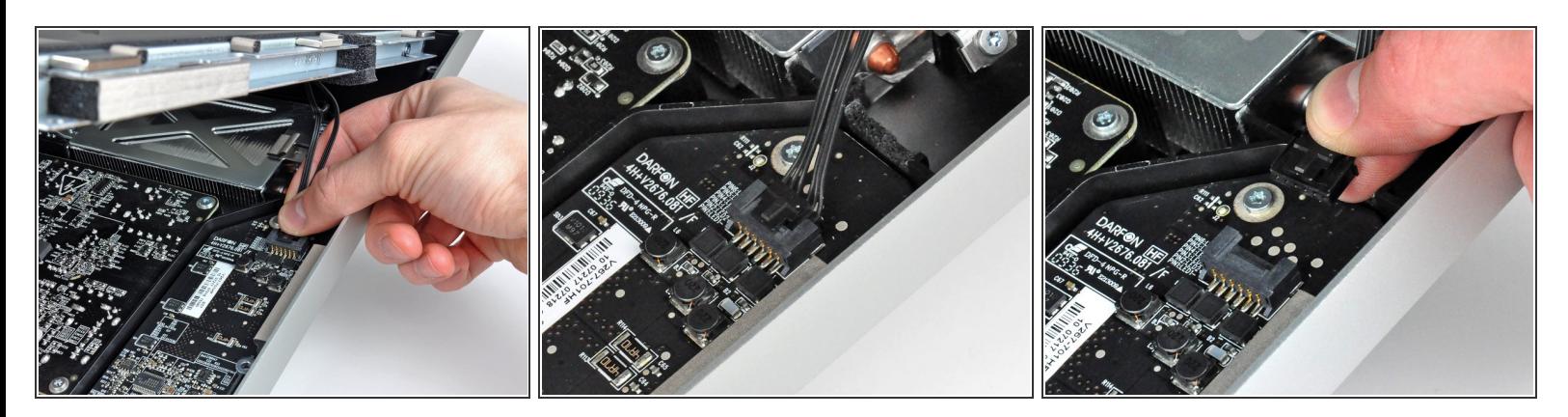

- **LEDバックライト電源ケーブルをLEDドライバボードから接続を外すため、ディスプレイをアウ** ターケースから外します。
- コネクタをソケットから引き離しながら(iMacの下端に向かって)ロック機構を押し下げて、 LEDバックライト電源ケーブルの接続を外します。

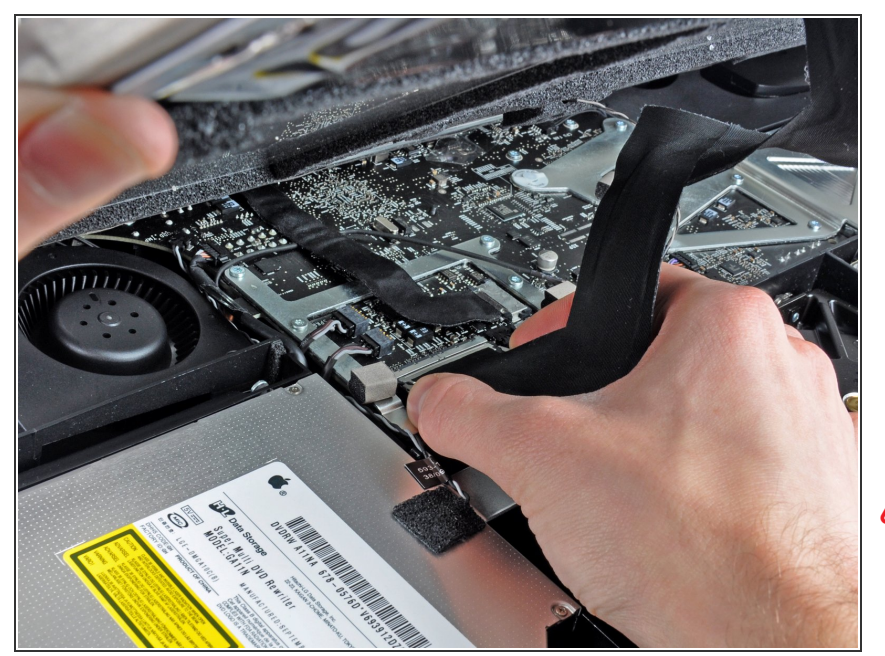

- ロジックボード上のソケットから ディスプレイデーターケーブルコネ クタの接続を外すため、2つのコネ クタケーブルのアーム両側を掴みま す。  $\bullet$
- ディスプレイデータケーブルのコネ クタを、ロジックボードのソケット から引き抜きます。  $\bullet$
- ∠ このケーブルは簡単にダメージが 入ってしまうため、ケーブルの接続 を外す時、再接続するときはご注意 ください。

#### 手順 **8**

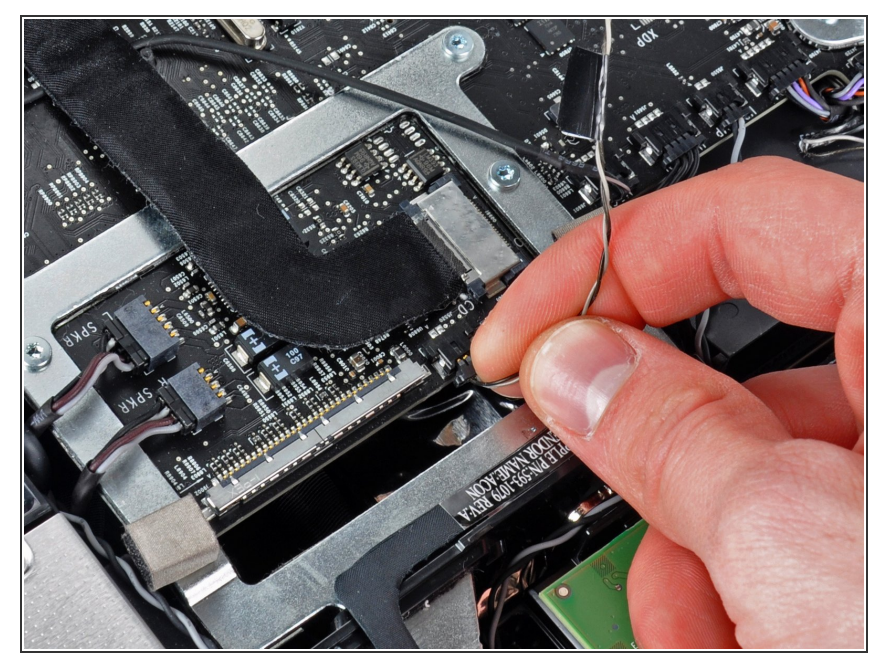

- ロジックボード上のソケットから LCDサーマルセンサケーブルのコネ クタを外します。  $\bullet$
- 作業完了後に、ファンがフルスピー ドで回転している場合は、この接続 またはハードドライブのサーマルセ ンサーケーブルを点検してくださ い。

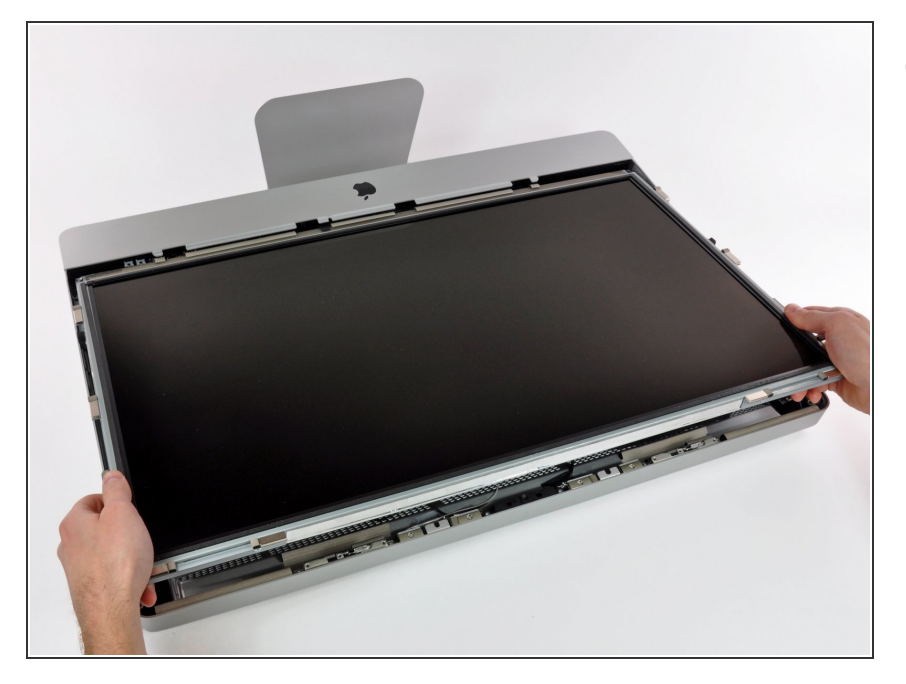

iMacの上部端に向けて、ディスプレ イを丁寧に引き抜いてください。そ してアウターケースから持ち上げて 取り出します。作業中、ケーブルが 引っかかっていないか確認してくだ さい。

## 手順 **10 —** 光学ドライブ

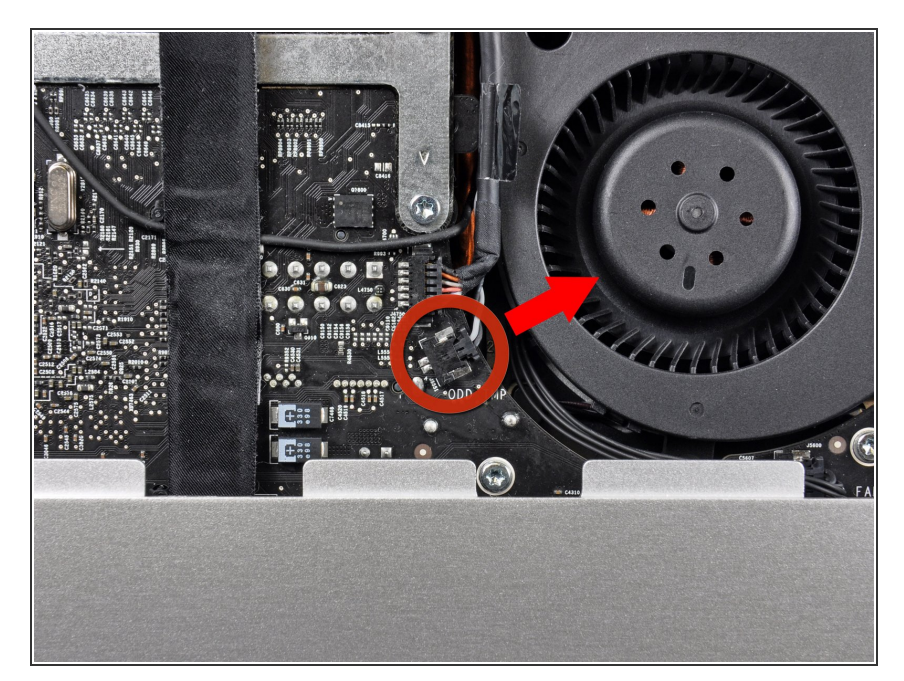

● ロジックボード上のソケットから光 学ドライブサーマルセンサのコネク タを引き抜きます。

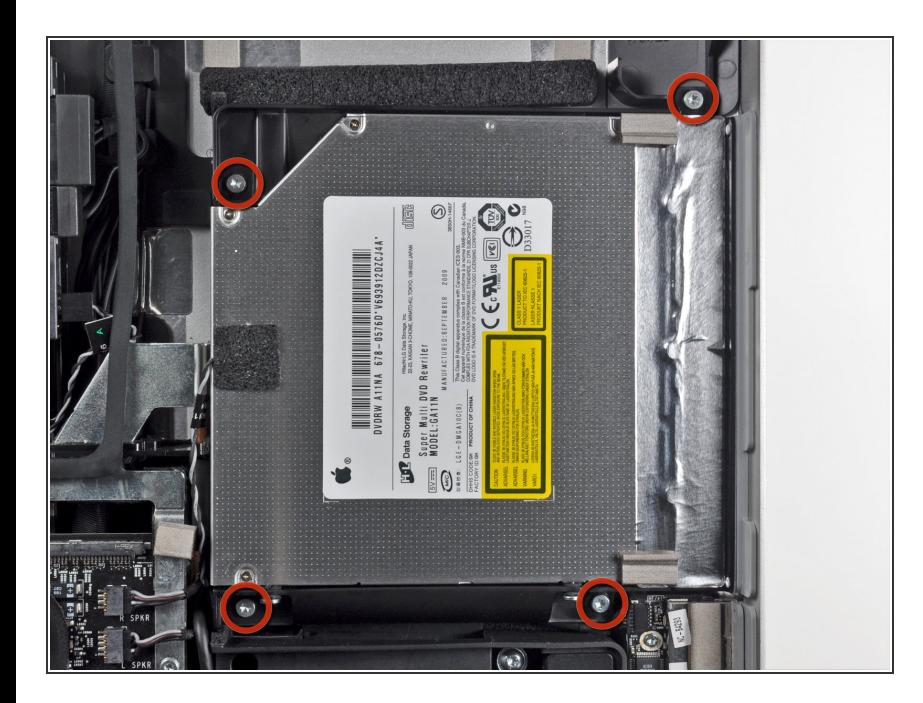

アウターケースに光学ドライブを固 定している9 mm T10トルクスネジ を4本外します。  $\bullet$ 

## 手順 **12**

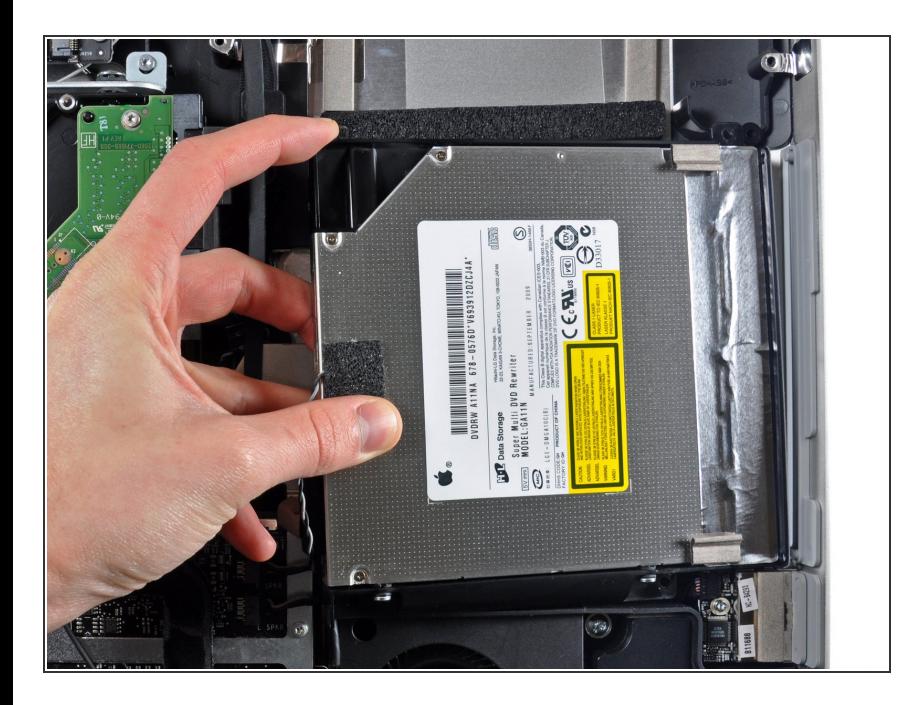

- 光学ドライブの内側端を持ち上げ、 ロジックボードに取り付けられたフ レームの周囲に付けられたコネクタ を解きながら外します。
- 光学ドライブケーブルの接続を外す ため、アウターケース端にあるマウ ント用ピンから光学ドライブを慎重 に引き抜きます。

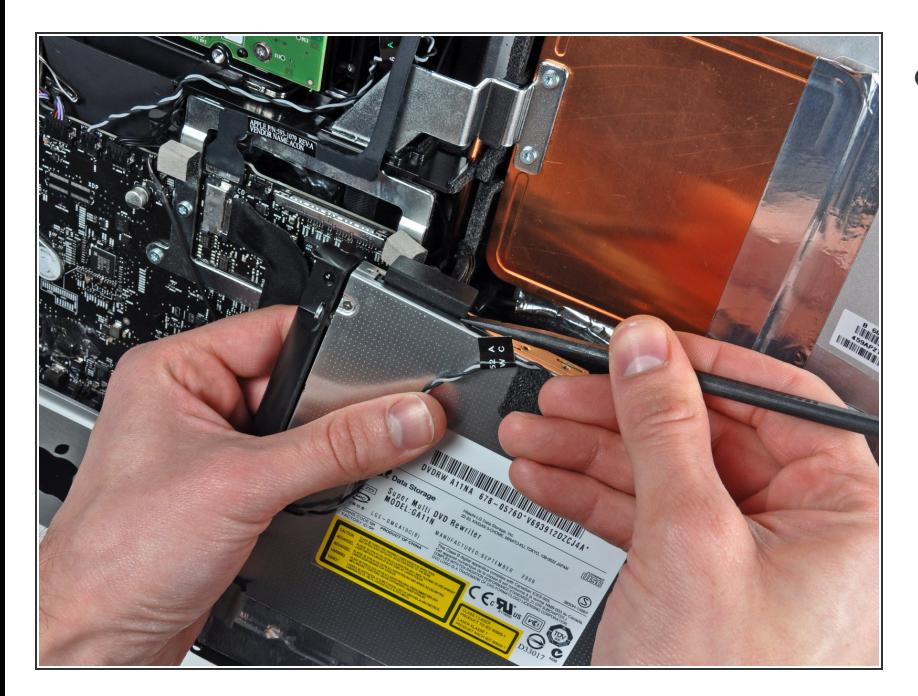

スパッジャーの平面側先端を使っ て、光学ドライブケーブルの接続を 外します。  $\bullet$ 

## 手順 **14 —** 光学ドライブ

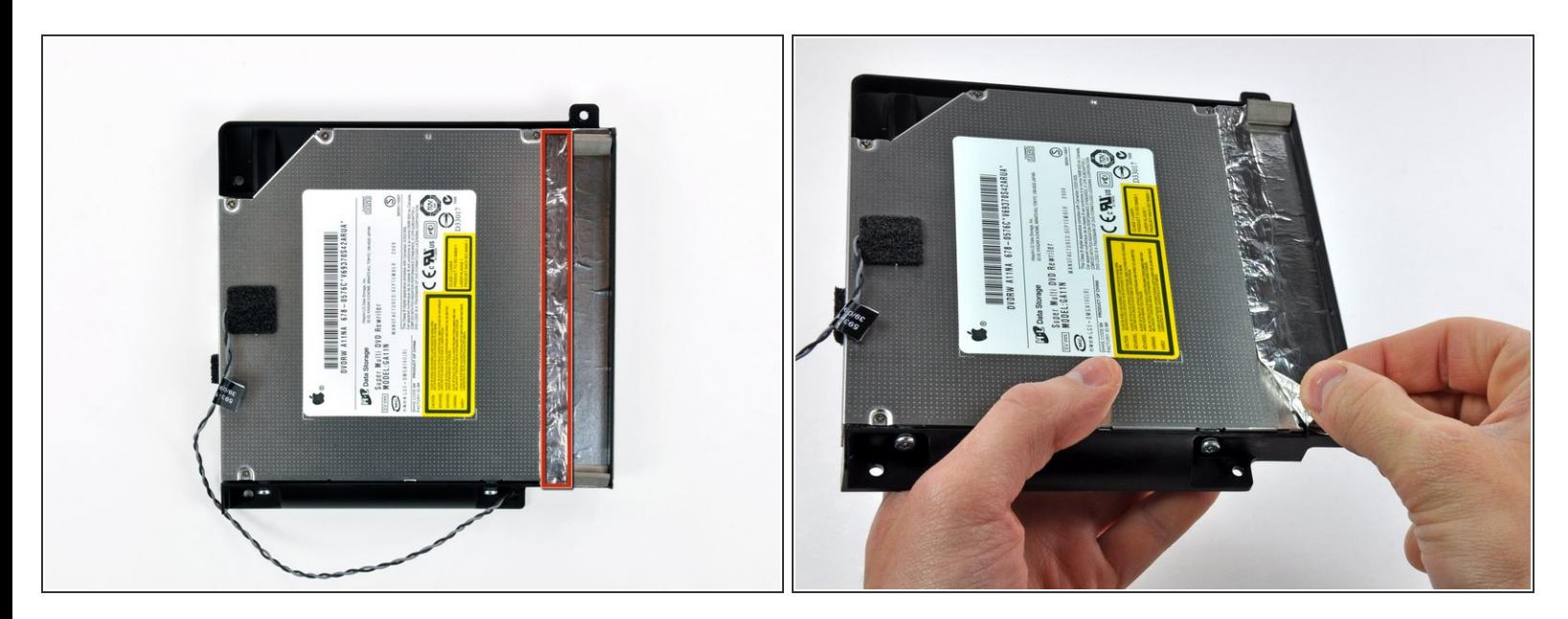

- 光学ドライブブラケットからEMIテープ全体を剥がす必要はありません。光学ドライブのボディ につけられた赤色でハイライトされた部分のみを剥がしてください。
- 赤色でハイライトされたアルミテープ部分のみを剥がします。残りは黒い光学ドライブブラケッ トに装着したままにします。

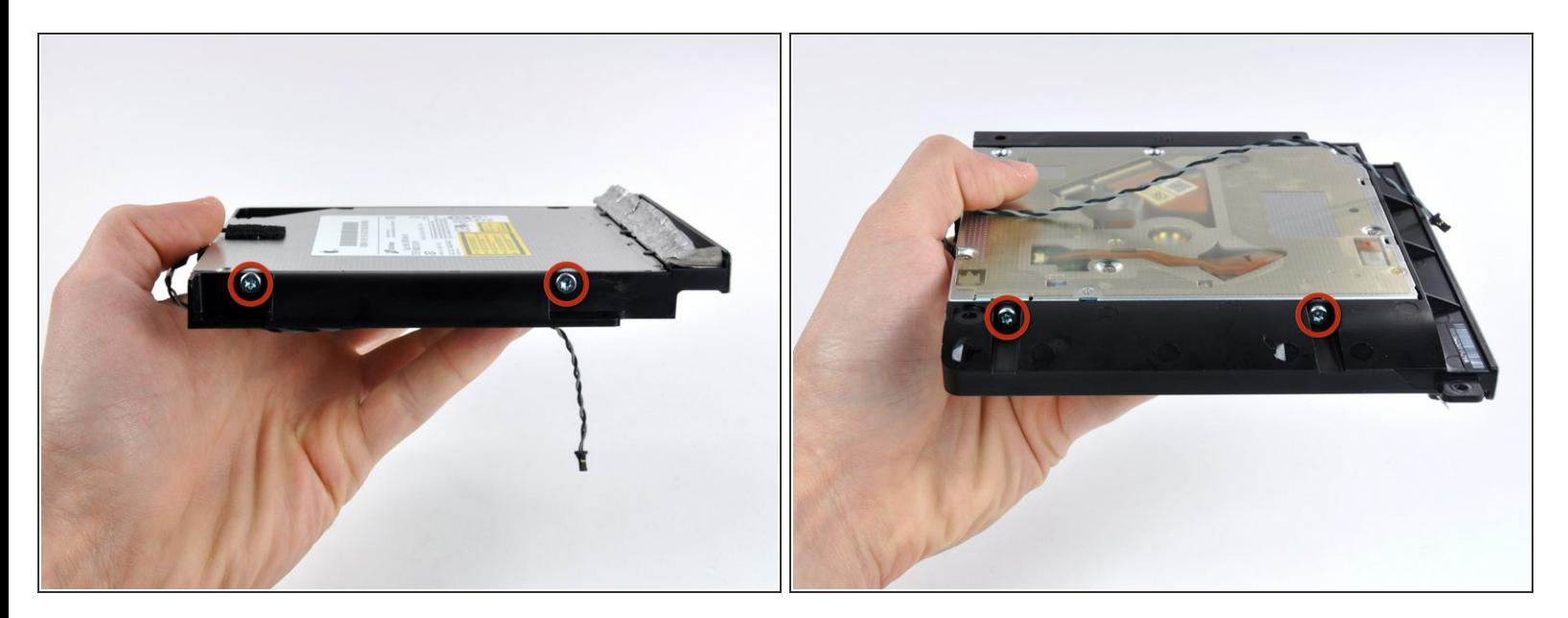

**● 光学ドライブの両側からT10トルクスネジを2本ずつ(計4本)外します。** 

#### 手順 **16**

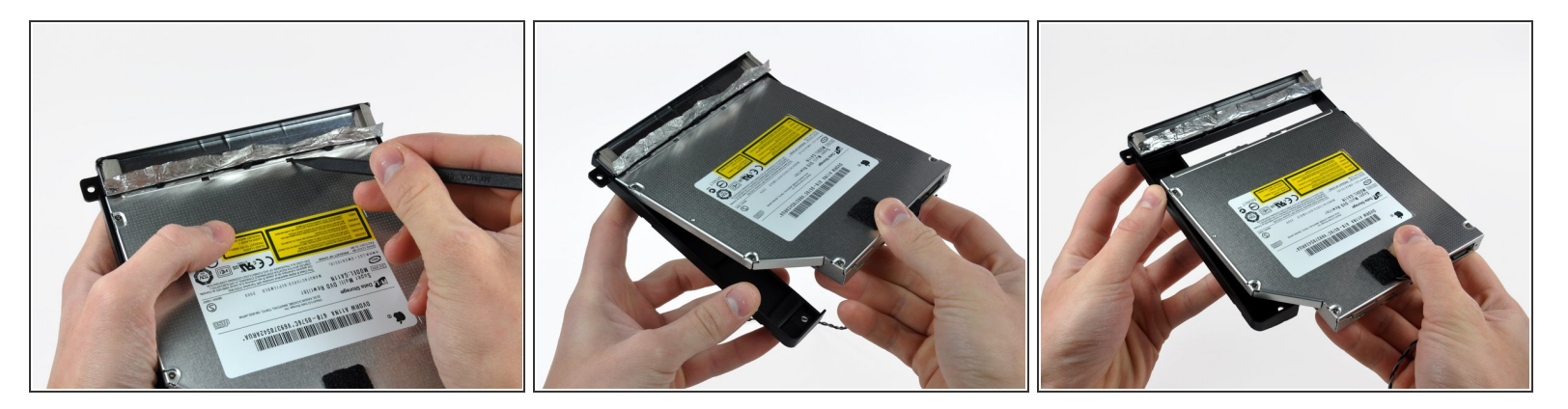

- 必要に応じて、スパッジャーの先端を使って光学ドライブの底につけられた光学ドライブブラ ケット用のスロットに押し込んで、ブラケットのタブを外します。
- 光学ドライブブラケットを光学ドライブからわずかに回して外します。
- 光学ドライブラケットを光学ドライブのオープンエンドから引き離します。タブが引っ掛から ないようにご注意ください。

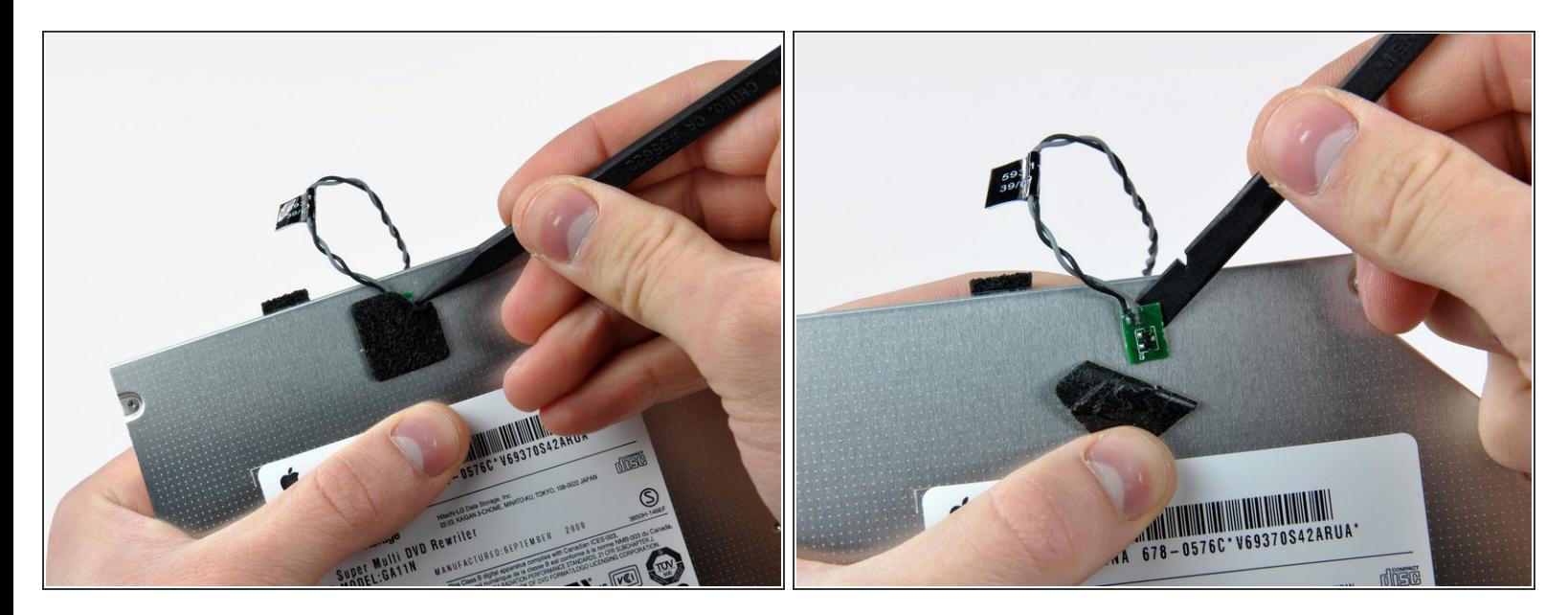

- スパッジャーの先端を使って、光学ドライブサーマルセンサを覆っているフォーム製テープの一 部分を剥がします。
- スパッジャーのフラットエンドを使って、サーマルセンサを光学ドライブに固定している接着剤 を丁寧に剥がします。
- **(★) 光学ドライブ内部にディスクや他の異物が詰まっている場合は、この<u>[ガイド](https://jp.ifixit.com/Guide/%25E5%2585%2589%25E5%25AD%25A6%25E3%2583%2589%25E3%2583%25A9%25E3%2582%25A4%25E3%2583%2596%25E3%2583%2587%25E3%2582%25A3%25E3%2582%25B9%25E3%2582%25AF%25E3%2581%25AE%25E5%258F%2596%25E3%2582%258A%25E5%25A4%2596%25E3%2581%2597-%25E7%2595%25B0%25E7%2589%25A9%25E9%2599%25A4%25E5%258E%25BB%25E6%2596%25B9%25E6%25B3%2595/772)</u>を参照して問題を解** 消しましょう。

## 手順 **18 —** 光学ドライブエンクロージャーフェイスプレート

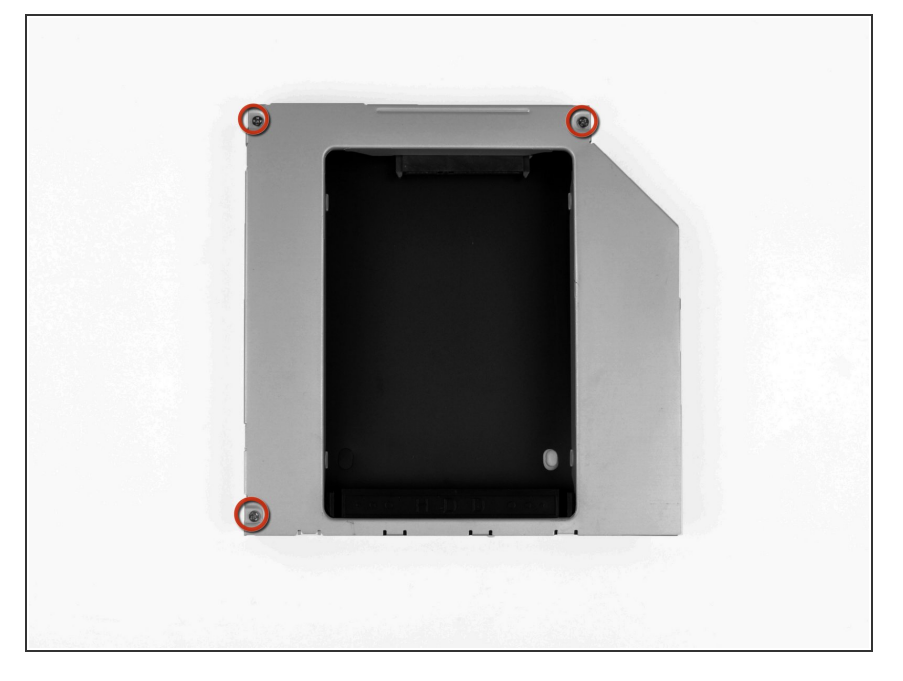

● 光学エンクロージャーベイから3.0 mm #0 プラスネジを3本外します。

## 手順 **19**

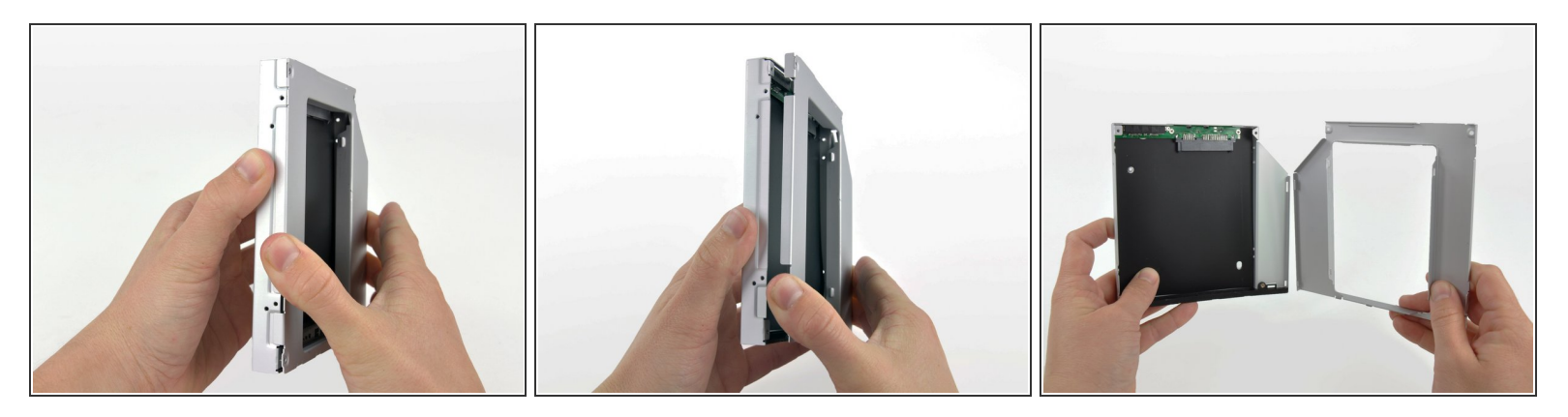

- 左側端より作業を始め、光学エンクロージャーベイを引っ張って開きます。
- 続けてエンクロージャーの残り2つについても分離するまで引っ張って開きます。

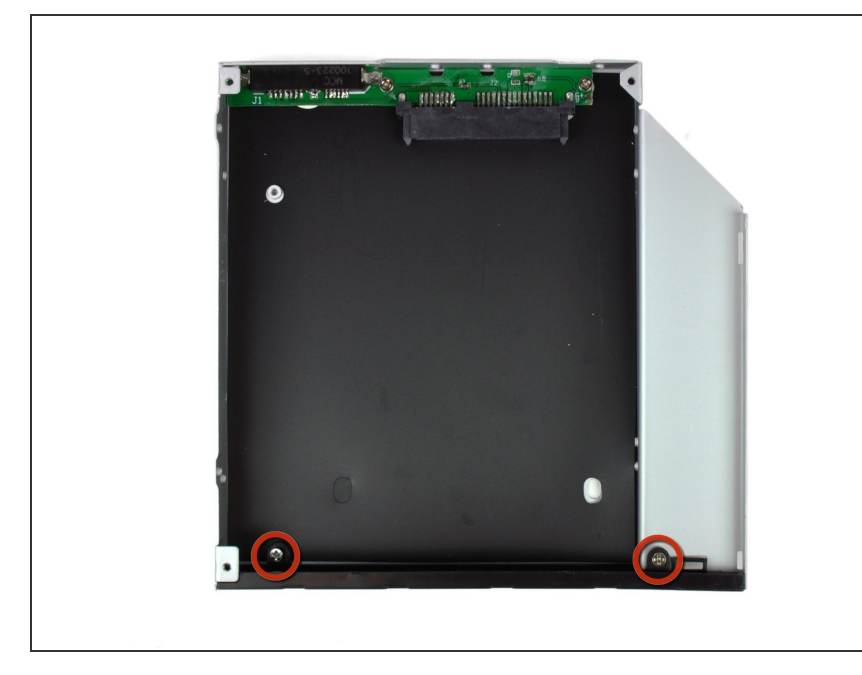

光学エンクロージャーベイにフェイ スプレートを固定している3.0 mm #0プラスネジを2本外します。  $\bullet$ 

#### 手順 **21**

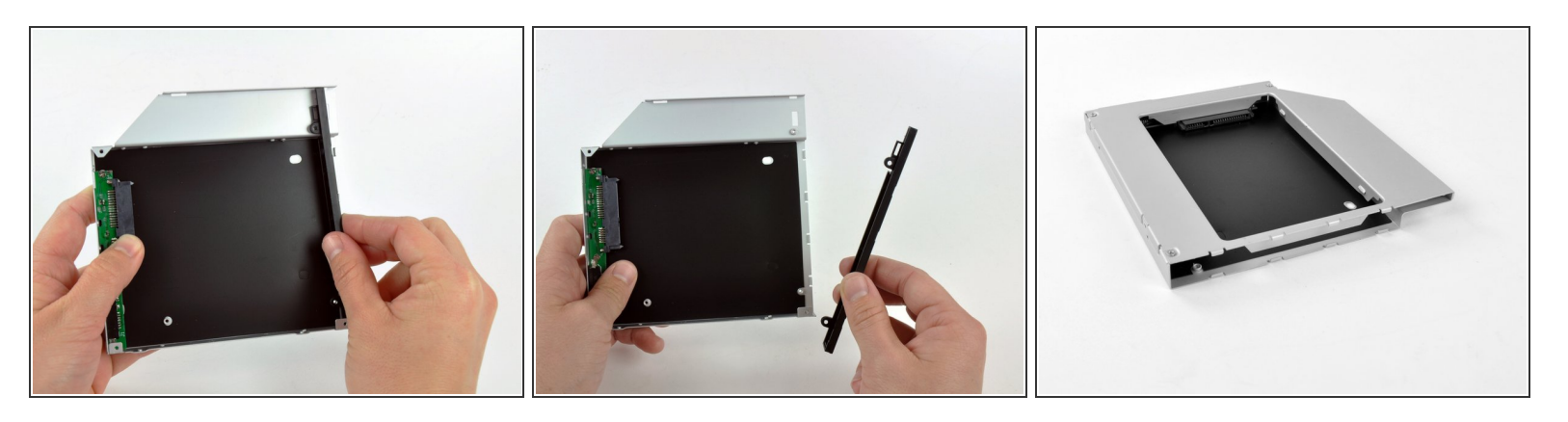

- 光学エンクロージャーベイから黒いプラスチック製フェイスプレートを持ち上げて、外します。 フェイスプレートもしくは2本のプラスネジはこれで必要ありません。今後、エンクロー ジャーにフェイスプレートを再度取り付けたい時が出てくる場合があるかもしれません。その 時のために保管しましょう。
- フェイスプレートなしで光学エンクロージャーベイを再組み立てします。固定するには、オリジ ナルの3.0 mmプラスネジを使用してください。

#### 手順 **22 —** デュアルハードドライブ

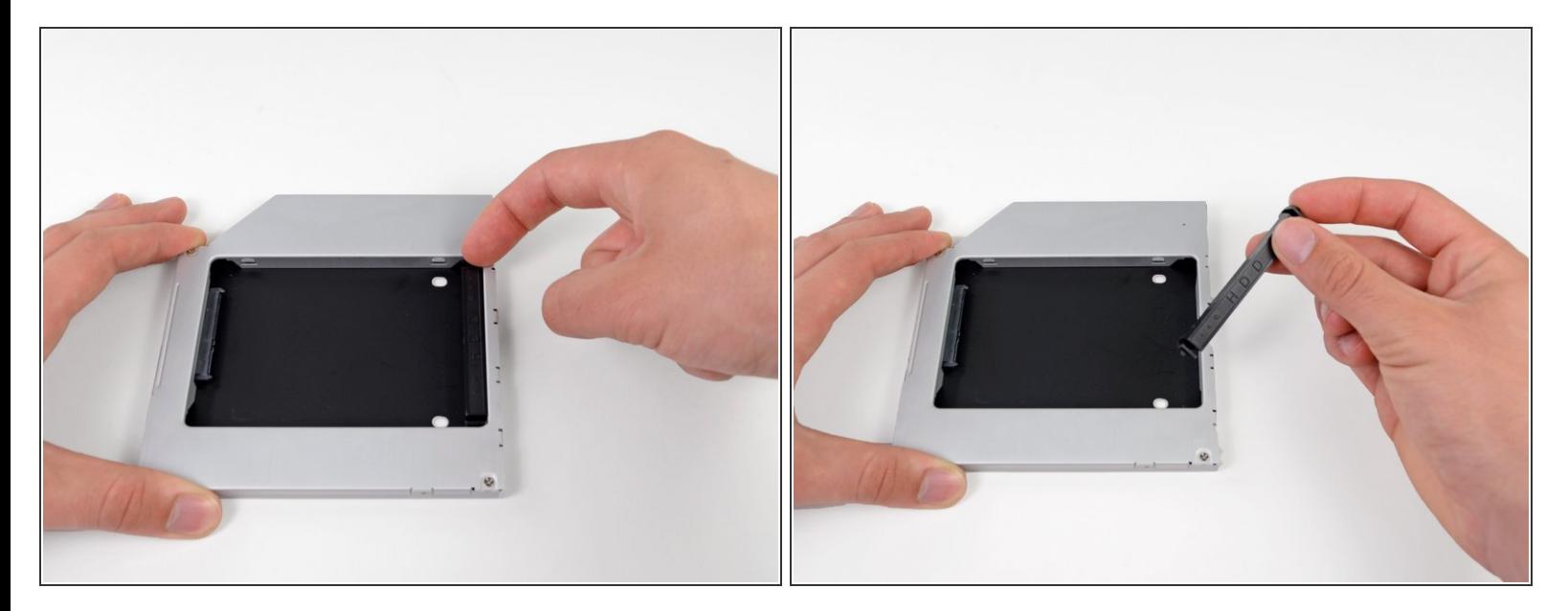

● 光学ハードドライブエンクロージャベイ両側のクリップのいずれかを押し込みながら持ち上げ て、エンクロージャから外したらプラスチック製ポジショナを取り出します。

#### 手順 **23**

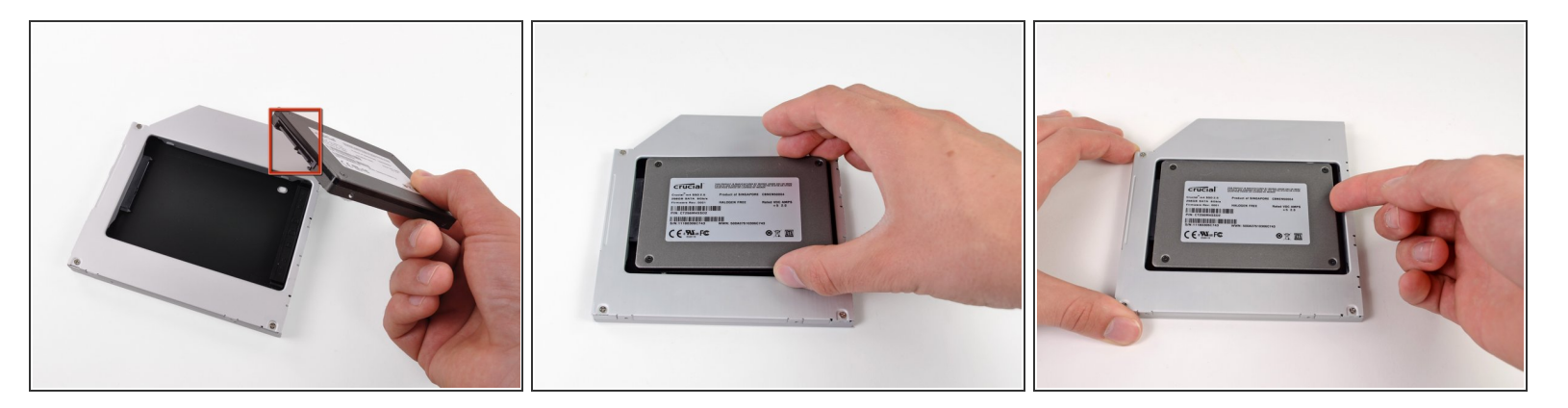

- エンクロージャーにハードドライブ前に、ハードドライブコネクタが裏側に向いているか 確認してください。
- 慎重にハードドライブをエンクロージャーのハードドライブスロットに装着します。
- 片手でエンクロージャーをしっかりと持ちながら、もう一方の手でハードドライブをエンクロー ジャーコネクターに押し込んで装着します。

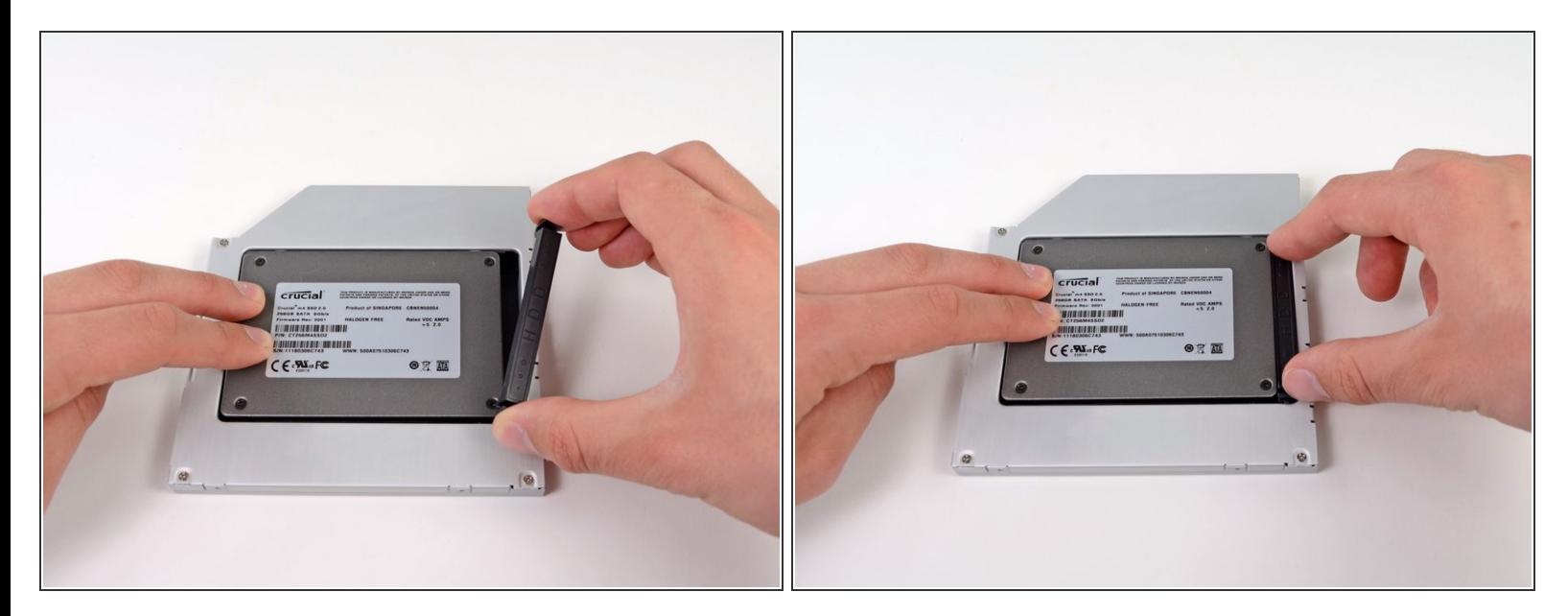

- ハードドライブがぴったりと装着できたら、ハードドライブをエンクロージャの底部に固定しな がら、プラスチック製ポジショナを再挿入します。
- オリジナルの光学ドライブから取り外したケーブルを光学エンクロージャーベイに再接続しま す。

デバイスを再組み立てする際は、これらのインストラクションを逆の順番に従って作業を進めてくださ い。

ã"ã®æ–‡æ›¸ã¯2023-02-27 04:19:37 PM (MST)ã«ä1⁄2œæˆã•ã,Œã¾ã—ãŸã€,